## Excel から TIF ファイルを作成すると最終ページが変換されない場合

Windows7 の端末で,Excel から TIF ファイルを作成する際に,エラーで変換できない, 又は最終ページが変換されないという事象が起きています。

(例)

- ・原稿が 1 ページの場合,エラーで作成できない。
- ・原稿が 3 ページの場合, 2 ページまでしか変換されない。 (原稿が"n"ページとすると,変換結果は"n-1"ページになる。)

この事象が発生した場合は、以下の方法を試してください。

- ・作成する内訳書を開きます。
- ・Excel で「ファイル」-「印刷」を選択してください。
- ・印刷プレビューが表示されたら編集画面(前の画面)に戻ってください。

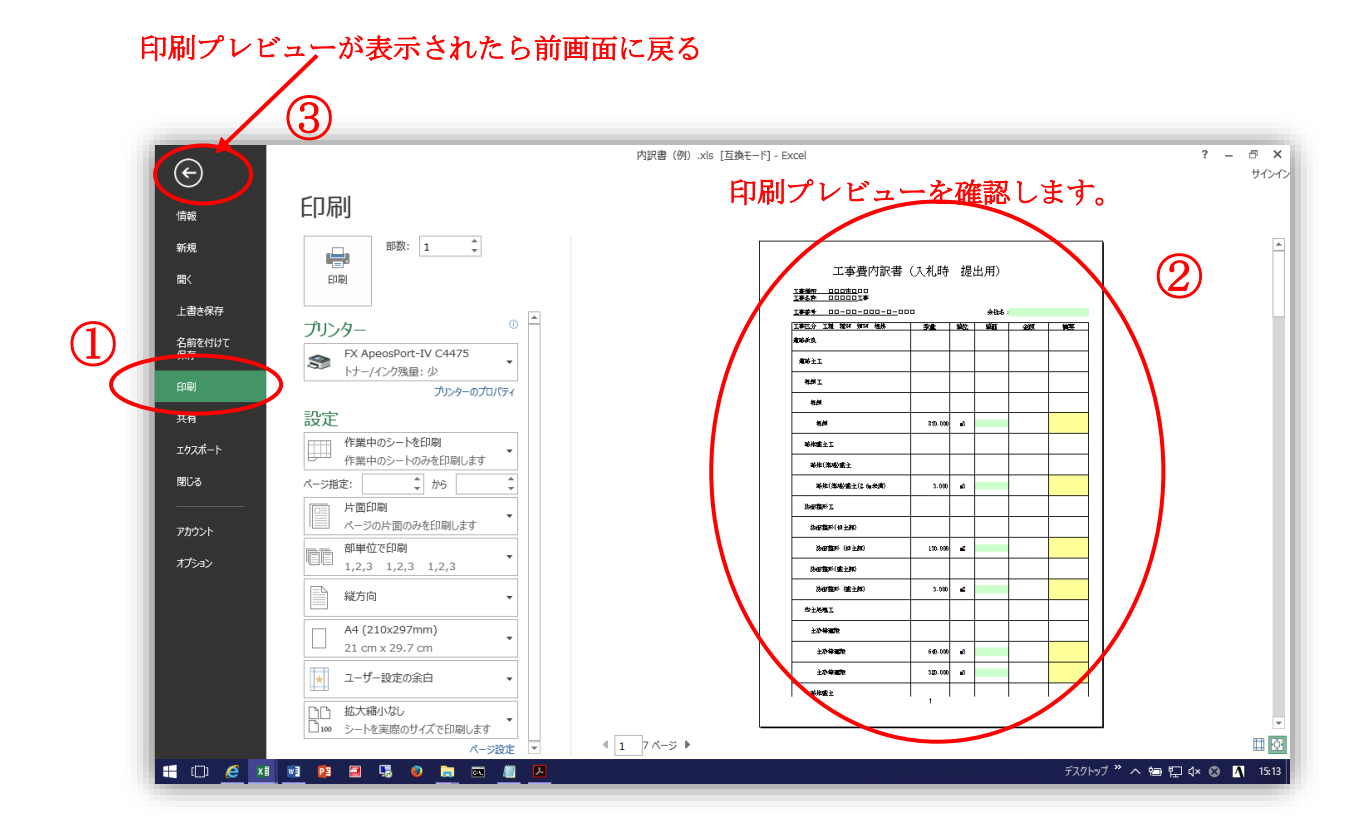

・前画面に戻ったら,最終ページ付近を表示させ,印刷範囲の点線を確認し,最終ページの 次のページに任意の文字(数字の1など)を入力して変換してください。

最終ページが変換されないので,ダミーのページを追加することで回避します。

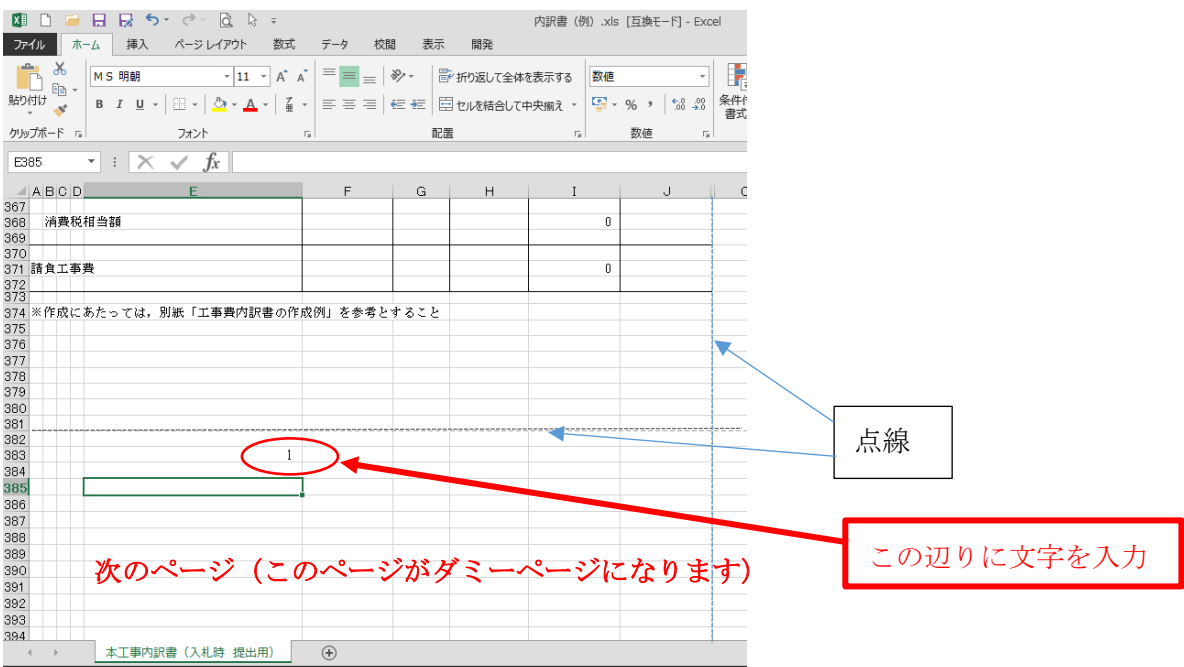

・この状態で TIF に変換し,本来の最終ページが変換されているか確認してください。

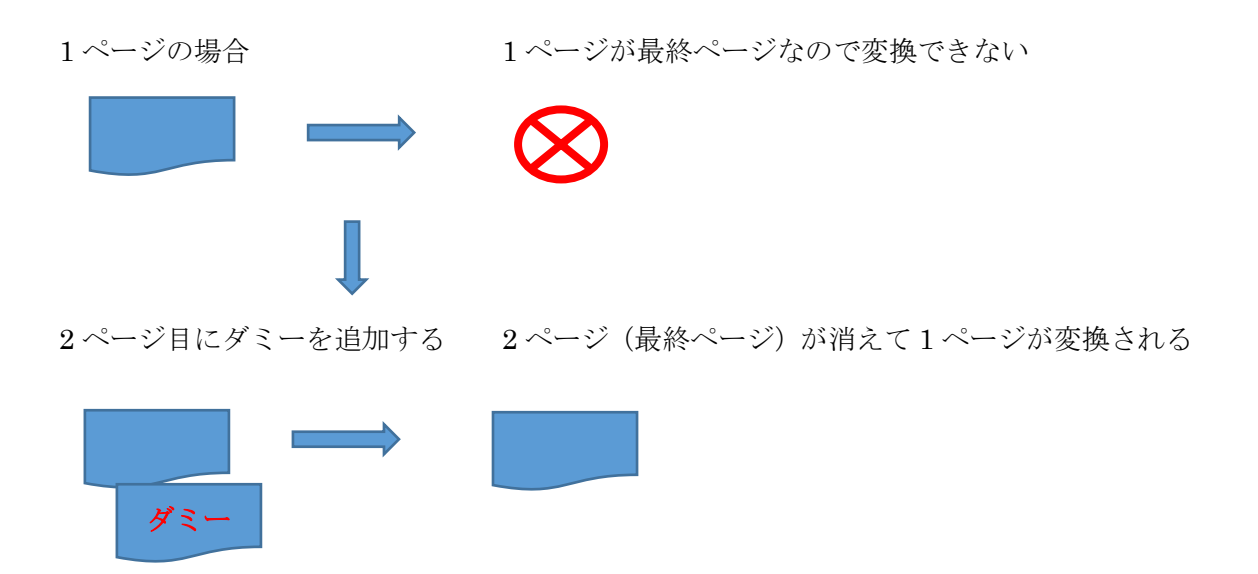

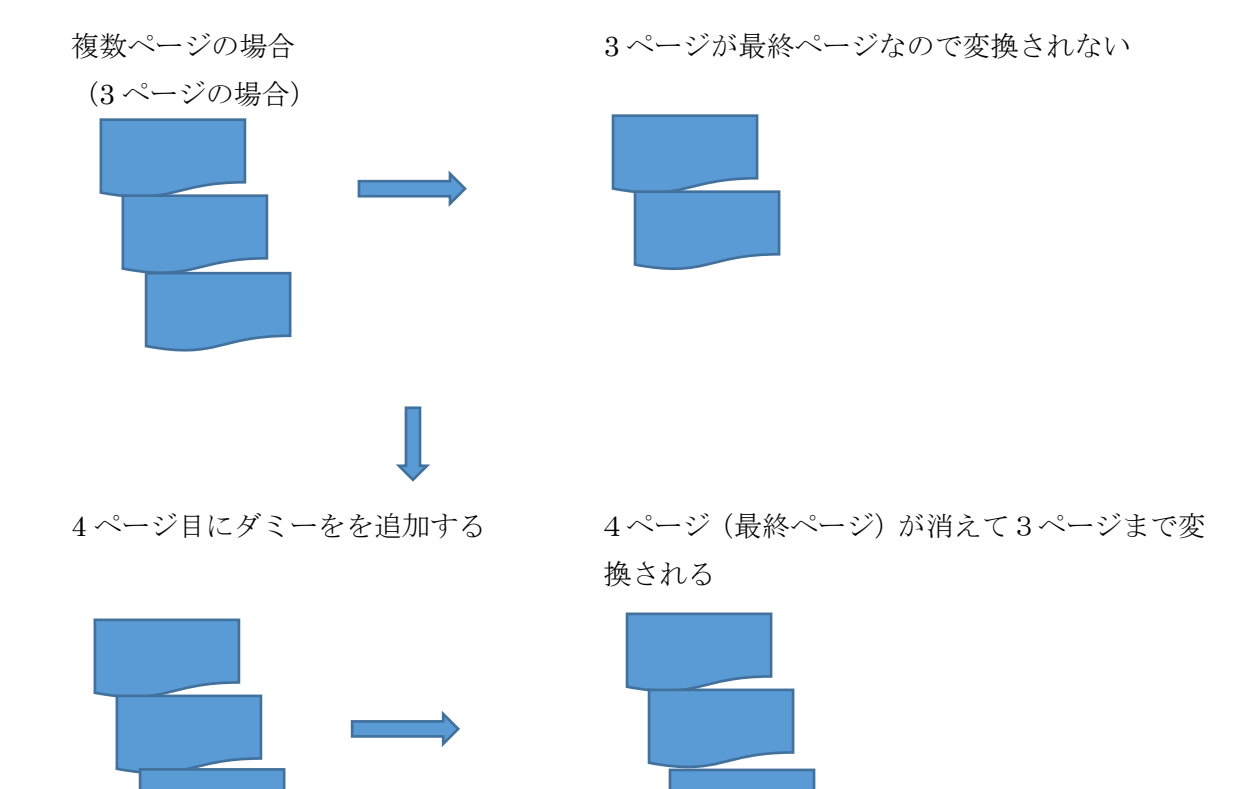

ダミー